# NET119緊急通報システムをご利用の方へ

### NET119緊急通報システムが新しくなりました

「NET119緊急通報システム」を今後もご利用いただくため、 ご利用の携帯端末から設定をお願いします。 ※設定の前に別紙「ご利用に必要なメールの受信設定について」を 参考にドメイン許可設定を⾏ってから始めてください。

#### 新しいNET119の登録について

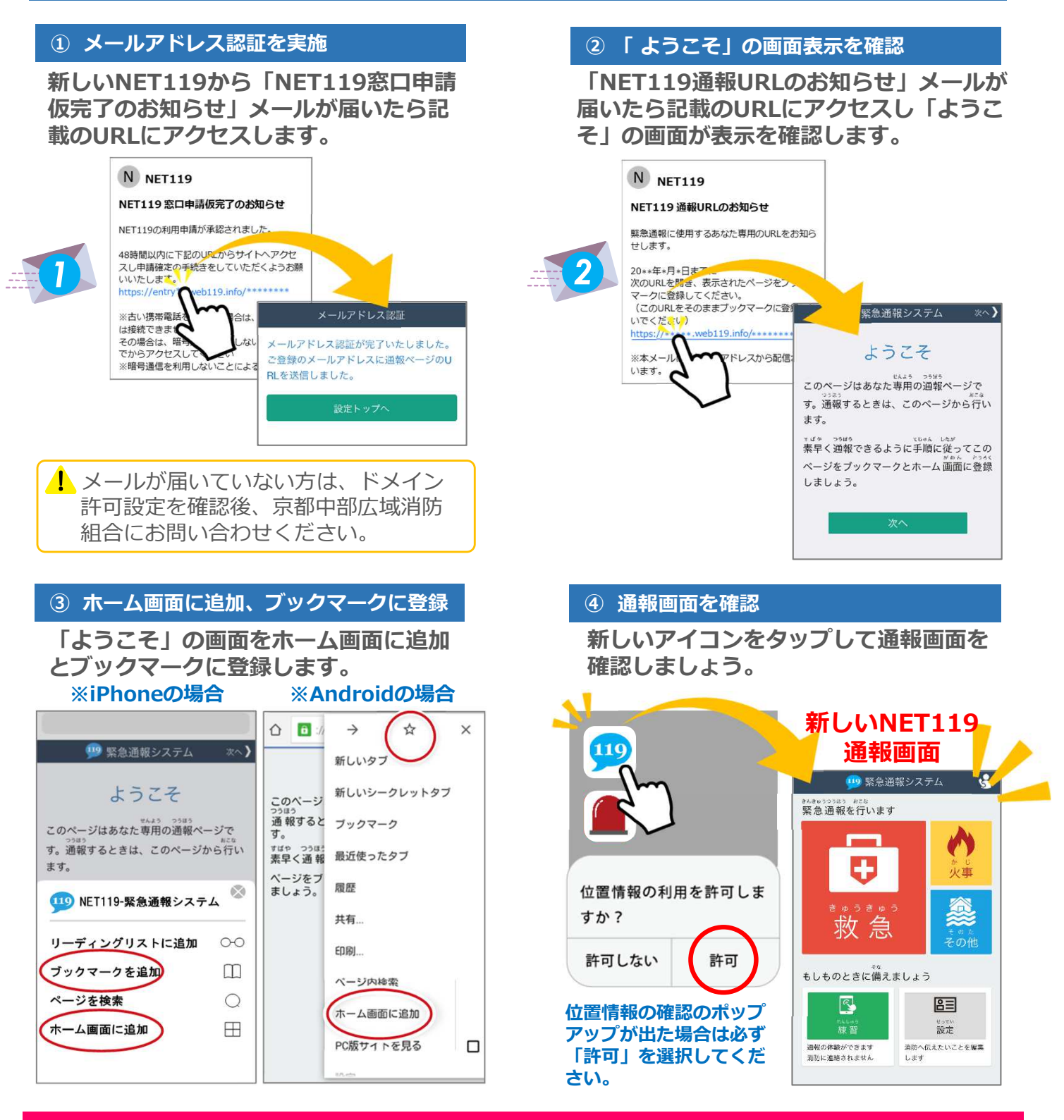

設定後は裏面をご確認ください。【>>裏面へ続く】

### 新しいNET119で通報できるように準備しましょう

新しいNFT119の登録が終わったら、練習通報を行ってください。 練習通報を確認できたら、以前のNet119は削除しておきましょう。

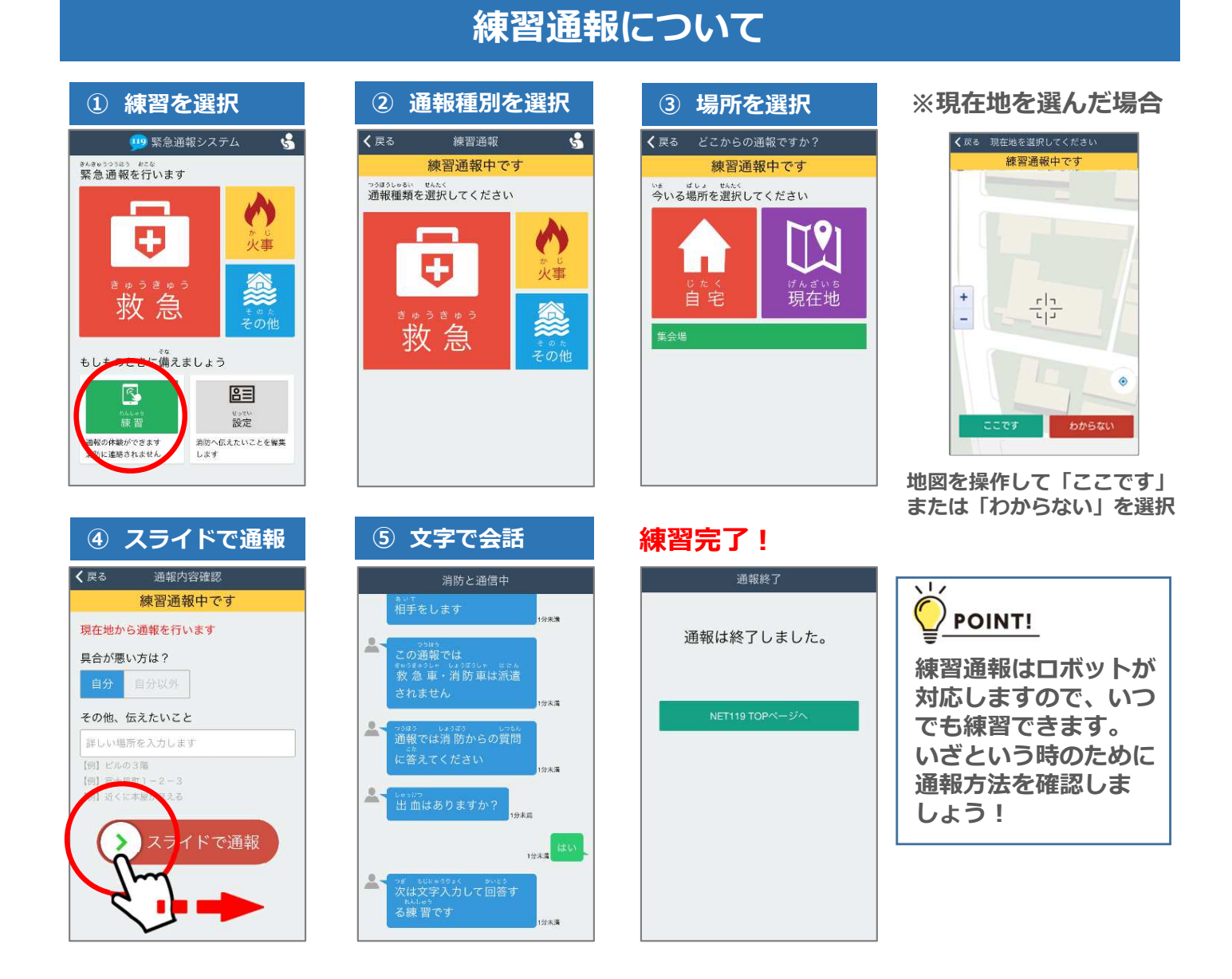

## 以前の"Net119"アイコンの削除について

#### 以前の"Net119"アイコンは削除しましょう。

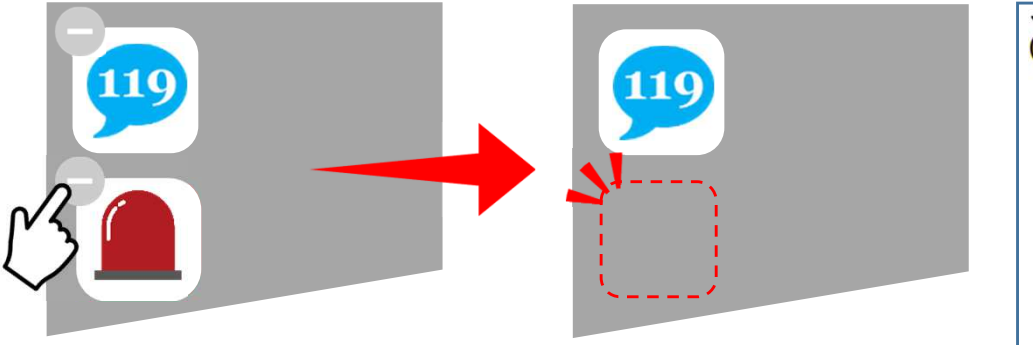

※携帯電話(フューチャーフォン、らくらくフォン、ガラケー|除しておきましょう。 等)をご利用の方は、ブックマークも削除しておきましょう。

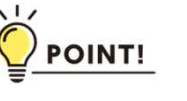

以前のNet119と間違えな いようにアイコンは削除し ておきましょう。 Net119を登録した当時に 送られたメールにも、以前 の通報URLが残っています ので、間違えないように削